# **Hebdomon Report and Documentation Standard**

D. T. McGuiness

dtm@mci4me.at

**Student Name** xxxxx **Student Number** xxxxx **Module Name** xxxxx

# **Contents**

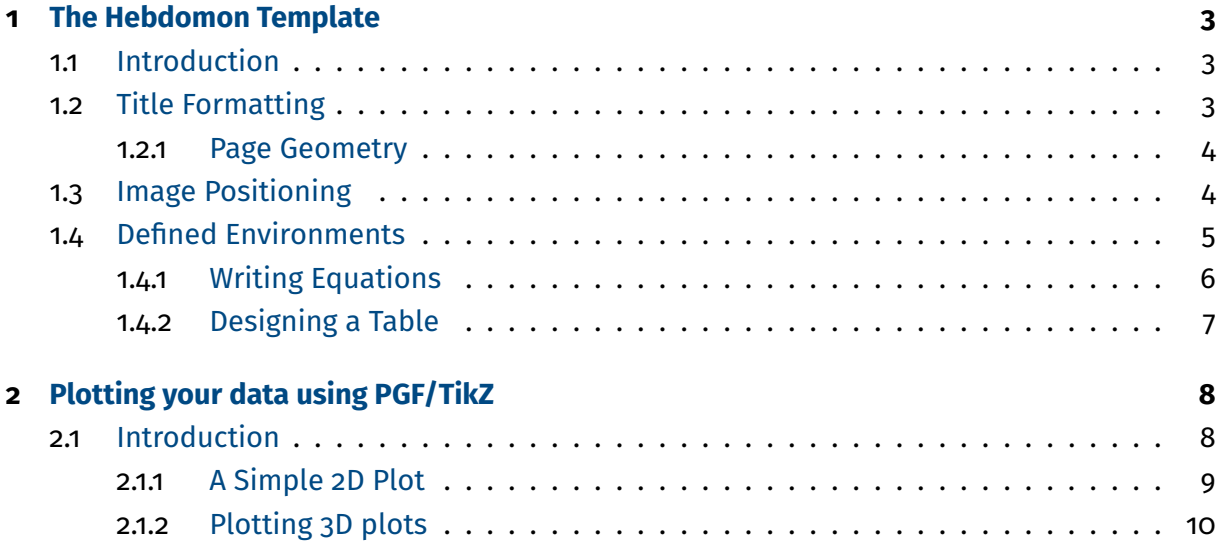

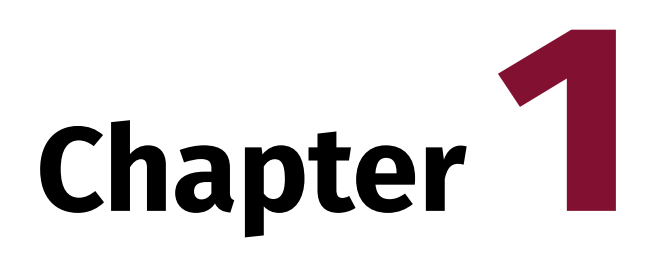

# <span id="page-2-0"></span>**The Hebdomon Template**

#### **Contents**

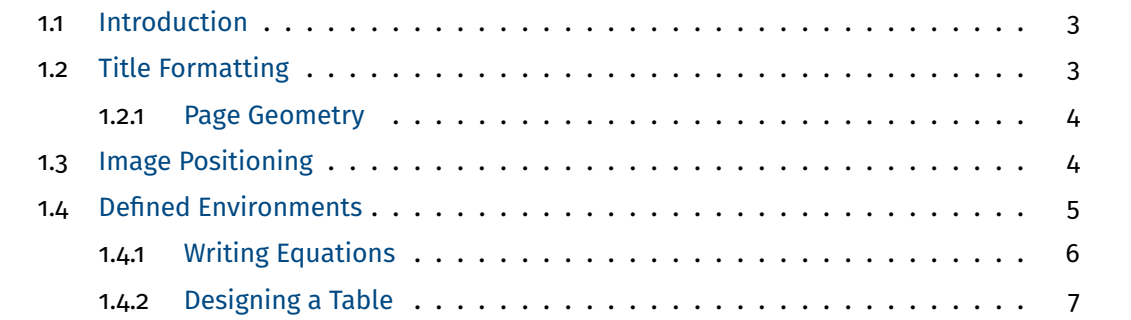

# <span id="page-2-1"></span>**1.1 Introduction**

This document is designed to abstract a significant portion of the commands and MACROs to hide away the programming aspect and ease into LaTeX programming. While some commands are have been changed NO command has been overwritten so feel free to use the original ones if you wish.

As to the best of the authors knowledge, the original commands should work but the aesthetics may be compromised.

## <span id="page-2-2"></span>**1.2 Title Formatting**

To begin a new content, always start the content with a chapter heading. To insert the chapter with an additional minitoc use \Chapter, which produces an heading as you see at the beginning of this page, to have a heading without a minitoc use the standard  $\langle$  chapter. The document relies on the user to use the correct title commands to keep the formatting consistent. The commands that starting with a capital letter are the overloaded commands of the standard ones. The following are the current ones:

```
\Chapter{...}
\Section{...}
\Subsection{...}
\Subsubsection{...}
```
Unless there is a specific reason, it is suggested to use the aforementioned commands. However, original LaTeX command should work as well if you want to use.

#### <span id="page-3-0"></span>**1.2.1 Page Geometry**

The page geometry is set to the following settings. This is done using the standard package \usepackage{geometry} which is defined in the Hebdomon.cls .

**top** 2.5cm,

**right** 2.0cm,

**bottom** 2.5cm,

<span id="page-3-1"></span>**left** 3.0cm.

# **1.3 Image Positioning**

The image positioning could be done with the following code snippet:

```
\begin{figure}[ht]
  \centering
  \includegraphics[options]{figures/path.pdf}
  \caption{\label{fig:label} }
\end{figure}
```
Here there are a few options worth mentioning:

- figures/path The place where the image is kept. If the image is in the same folder where the main.tex file resides, it is as simple as writing the files name. If the file is in a folder called image, just write  $\frac{1}{2}$  image/innsbruck.jpg. Finally if the image is in a higher directory (i.e., image is in folderA/innsbruck.jpg and the main tex is in folderA/document/main.tex then the path becomes ../innsbruck.jpg
- \caption{..} Where you write the caption of the image. For consistency make sure every image has a caption as if the image does not need a caption, maybe it not be present to begin with.
	- label{} This is an identifier for you to use when you need to cite this Figure in a place somewhere. For example if you were to have and image with the following:

```
\begin{figure}[ht]
  \centering
  \includegraphics[width=\textwidth]{figures/path.pdf}
  \caption{A photo I found on the web.}\label{fig:innsbruck}
\end{figure}
```
Now this image is referenced as  $fig: \text{inner}$ , which means if we write the following:

To see the image, have a look at Figure \ref{fig:innsbruck}

This line of command will be presented as

To see the image, have a look at Figure 1.1.

Finally you can see the image here as well.

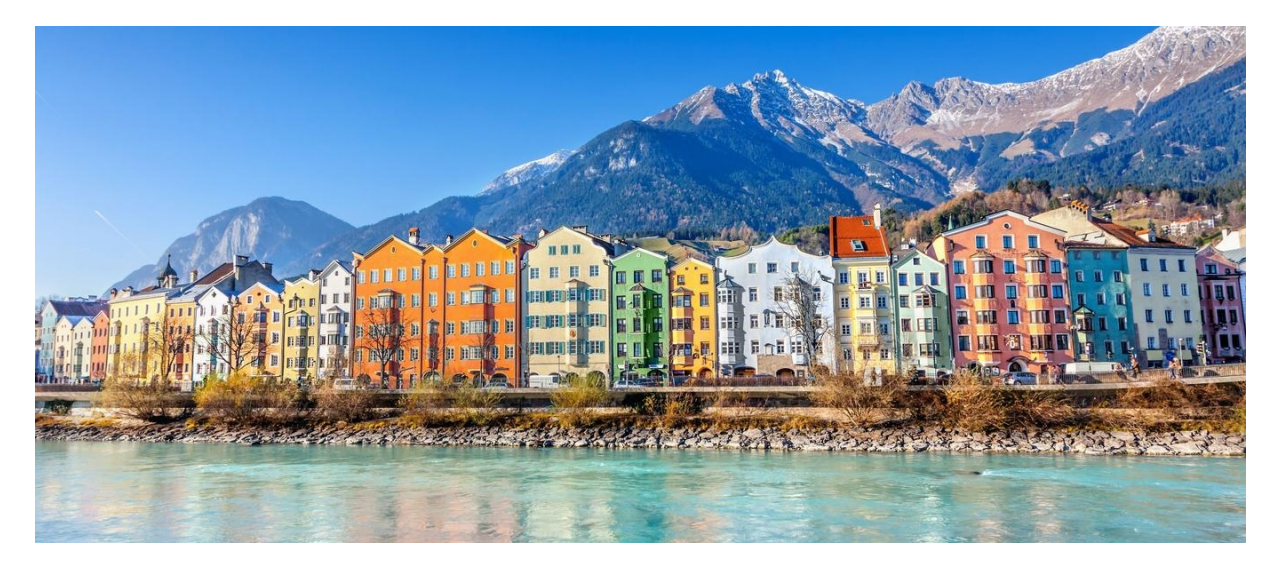

**Figure 1.1:** The famous Innsbruck houses near the river Inn. This image is placed with a width value of width=\linewidth . This is also a good opportunity to showcase the hanging behaviour of the figure caption.

## <span id="page-4-0"></span>**1.4 Defined Environments**

excerpt The template relies on the excellent tcolorbox package for formatting the boxes within the document and for that end different styles were created.

Sometimes one needs to quote either a proverb or to create drama, for this use the excerpt environment with the following notation and effect.

```
\begin{excerpt}
  To be, or not to be...
\end{excerpt}
```
Compiling this code snippet would show as in the document

To be, or not to be...

code During the preparation of your document, it is useful to showcase some code either in the shape of all the document or a snippet of it. There are two  $(2)$  ways of doing this where the first one will be discussed here.

For example to print out a hello world in python, please use the following environment

\begin{code}{python} print("Hello, World!") \end{code}

Producing the following:

#### print("Hello, World!")

The class also come with some predefined environments to modify the behaviour/aesthetics of the document. Highlighting text is very easy, here is an example on how to write one.

Highlighting text is **\hlight**{very easy}, here is an example:

example Sometimes you need to showcase an example or need to highlight a certain idea. For these things the environment Example could be useful.

For example to show as simple example or give a slight attention to a topic you can do the following.

This is an example. This could be anything which you would like to have a certain amount of attention but not too much as to distract from the flow of the document.

highlight Or sometimes you need to give a clear break to the flow of the document and ask the reader to look at your banner. For that use highlight.

Hey! Pay attention as this is a highlight box.

#### <span id="page-5-0"></span>**1.4.1 Writing Equations**

One of the strong suits of LaTeX compared to other editors and programs is it simplicity and ease of use methods of writing equations. Consider the following equation:

$$
f(x) = x^2 + 2x + 1
$$

In code form this would be written as:

**\begin**{equation\*}  $f(x) = x^2 + 2x + 1$ **\end**{equation\*}

All equations that has their newline and centre staged are mostly written in an environment where it has a begin and an end . You may have noticed the asterisks sign just after the equation. This implies the environment is not numbered, meaning you won't be able to reference it. This is used to limit the numbering of equations to just the essential parts in the document and not reach 3 digits by the time you are in page 8. For a numbered equation like the following

$$
f(x) = x^2 + 2x + 1
$$
\n(1.1)

You only need to do:

**\begin**{equation}**\label**{eq:quad}  $f(x) = x^2 + 2x + 1$ **\end**{equation}

<span id="page-6-0"></span>where \label{eq:quad} is the equation reference label. You could also make matrices as well as amsmath is preloaded into this template.

### **1.4.2 Designing a Table**

Finally, no template is done without someone telling you how a table should be designed. Below is a standard table And the code used to generate it:

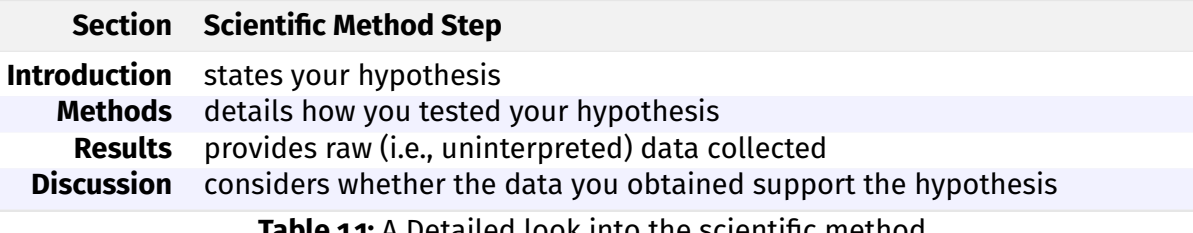

**Table 1.1:** A Detailed look into the scientific method.

```
\begin{table}[!ht]
```

```
\begin{NiceTabular}{rX}[rules/color=[gray]{0.9},rules/width=1pt]
```

```
\CodeBefore
       \rowcolors{1}{black!5}{}
       \rowcolors{3}{blue!5}{}
       \Body
       \toprule
       \textbf{Section} & \textbf{Scientific Method Step} \\
       \midrule
       \textbf{Introduction} & states hypothesis \\
       \textbf{Methods} & how you tested hypothesis \\
       \textbf{Results} & provides raw data collected \\
       \textbf{Discussion} & whether it support the hypothesis \\
       \bottomrule
\end{NiceTabular}
\caption{A Detailed look into the scientific method.}
```
**\end**{table}

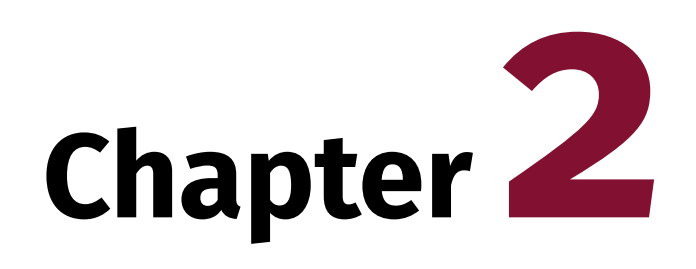

# <span id="page-7-0"></span>**Plotting your data using PGF/TikZ**

#### Contents

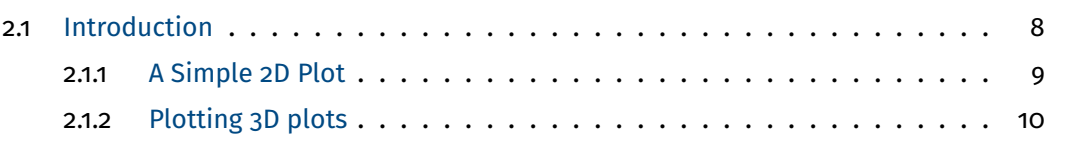

## <span id="page-7-1"></span>**2.1 Introduction**

PGFplots and Tikz are powerful scripting languages allowing you to draw high-quality diagrams using only a programming language. PGFplots are generally used for plotting data from a wide variety of representations from simple 2D plots to complex 3D geometries. But wikipedia description put it best:

PGF/TikZ is a pair of languages for producing vector graphics (e.g., technical illustrations and drawings) from a geometric/algebraic description, with standard features including the drawing of points, lines, arrows, paths, circles, ellipses and polygons. PGF is a lower-level language, while TikZ is a set of higher-level macros that use PGF. The top-level PGF and TikZ commands are invoked as TeX macros, but in contrast with PSTricks, the PGF/TikZ graphics themselves are described in a language that resembles MetaPost.

For more info please look at the documentation [here.](https://tikz.dev/pgfplots/) It is of course up to the user to select which graphical software to produce the necessary visual components but unless it requires complex functions/processing, it would be be easier to have it in PGF/TikZ format for easy editing/maintenance.

<span id="page-7-2"></span>For this manual we will be looking at the three  $(3)$  plot types you may encounter in your studies.

#### **2.1.1 A Simple 2D Plot**

2D plots are simple yet powerful to show the relation of a single parameters and its related function. Below is an example of a simple comparison of two (2) functions. The image above

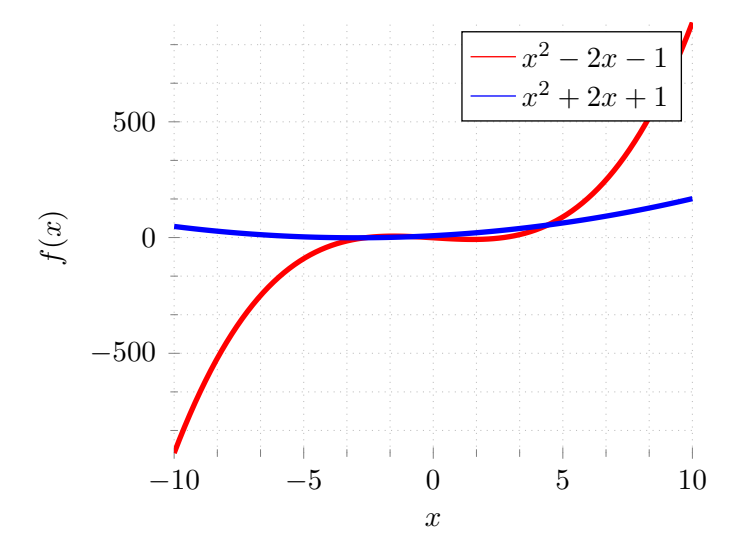

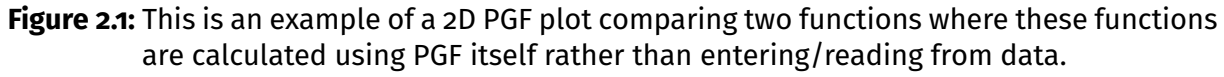

is generated using the following code:

```
\begin{figure}[!ht]
  \centering
  \begin{tikzpicture}
     \begin{align} \begin{bmatrix} \begin{bmatrix} x & 0 \\ y & 0 \\ z & 0 \\ z \end{bmatrix} \end{bmatrix} \begin{bmatrix} \begin{bmatrix} x & 0 \\ 0 & 0 \\ 0 & 0 \\ z \end{bmatrix} \end{bmatrix} \begin{bmatrix} \begin{bmatrix} x & 0 \\ y & 0 \\ z \end{bmatrix} \end{bmatrix} \end{align}\frac{9}{6}\addplot [domain=-10:10, samples=100,red]{x^3 - 7*x - 1};
         \addlegendentry{\(\x^2 - 2x - 1)}\frac{9}{6}\addplot [domain=-10:10, samples=100, blue]{x^2 + 6*x + 8};
        \frac{9}{6}\addlegendentry{\(x^2 + 2x + 1\})\frac{9}{6}\end{axis}
   \end{tikzpicture}
  \caption{This is an example of a 2D PGF plot comparing
  two functions where these functions are calculated using
  PGF itself rather than entering/reading from data.}
\end{figure}
```
As can be seen it is relatively standard to create plots. Some aspect which need mentioning.

\addplot You invoke this command when you want to create a plot. In the square brackets (i.e., []) you insert your configuration of your plot. The most important ones are

domain the range in which the function will be calculated

sample the number of calculations will be done within the defined domain.

#### <span id="page-9-0"></span>**2.1.2 Plotting 3D plots**

Plotting data with PGFplots is also quite possible and will generate great plot (as long as it is not massively complicated). For more information on the precautions on designing 3D plots, please have a look at [here.](https://tikz.dev/pgfplots/reference-3dplots)

Below is the prototypical plot to showcase the 3D capabilities of PGF:

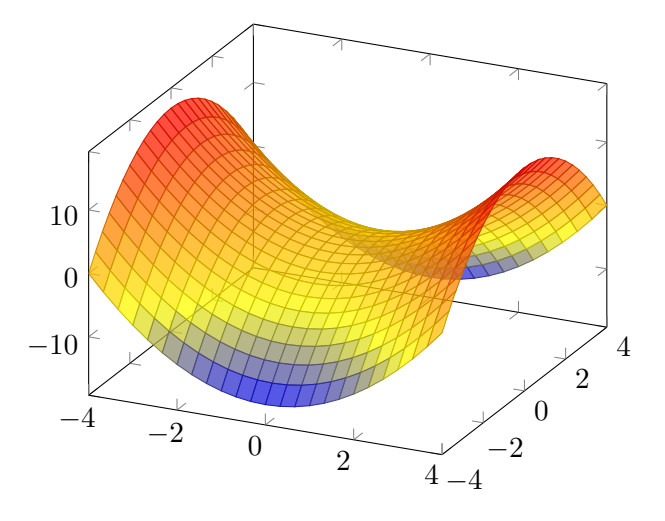

**Figure 2.2:** An example 3D plot done wit PGFplots.

And, of course the code for generating the plot is given as follows:

```
\begin{figure}[!ht]
  \centering
  \begin{tikzpicture}
    \begin{axis}[view={25}{30},mark layer=like plot]
      \addplot3 [
      surf,
      shader=faceted,
     fill opacity=0.75,
      samples=25,
      domain=-4:4,
      y domain=-4:4,
      on layer=main,
      ] \{x^2-y^2\};\end{axis}
  \end{tikzpicture}
  \caption{An example 3D plot done wit PGFplots.}
\end{figure}
```
Some options worth mentioning are as follows:

- surf Generates a surface based on the 2D data it was given (in this case these are *x* and *y*.
- shader Describes, basically how each segment should be filled.
- samples Similar to 2D plots, tells how many data points will be measured. However, make a note that 3D is significantly more taxing on the TeX memory than 2D and making this sampling high may result in exceeding the memory limit.